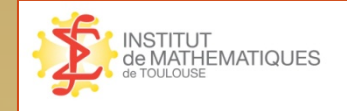

#### **Capitoul – La gestion de configuration**

#### **PUPPET**

 $18/04/13$   $\left( \frac{1}{12} \right)$ 

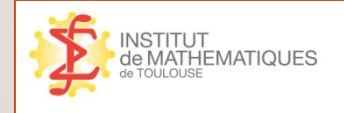

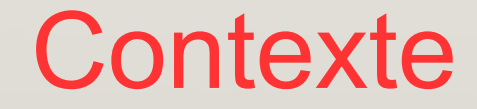

- Jusqu'en 2009 : Terminaux X / Ordinateurs portables
- A partir de 2009 : PC fixes sous Linux / Ordinateurs Portables

*=> Nécessité de conserver le même niveau de services sur des postes individuels co-administrés.*

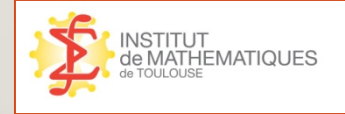

# Enjeux Techniques

 Rapporter la charge de travail de gestion à un volume acceptable pour l'équipe informatique.

#### Tâches identifées

- Déployer facilement de nouvelles machines
- Déployer facilement des applis sur l'ensemble du parc
- gérer les applis critiques automatiquement
- gérer les configurations critiques automatiquement
- gérer les MAJ sécurité
- Visibilité rapide des statuts machine

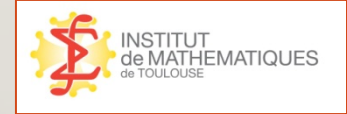

Solution : Puppet

- Développé par Puppet Labs depuis 2005, Open Source (Licence Apache 2.0)
- Disponible sur une grande majorité de plateforme (\*BSD, Linux, Windows, MAC OS X, Unix propriétaire - même AIX -….)
- Communauté importante et vivante

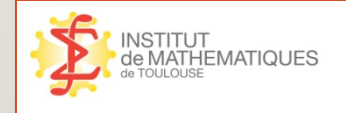

# Composants Puppet

- Un serveur : Puppet Master
	- Existe en « standalone » serveur Webrick ou en module apache
- Un client par machine
	- Processus Ruby
- Une interface de supervision : Puppet Dashboard
	- Interface Web Ruby
	- S'appuie sur une base de données MySQL pour stocker l'historique

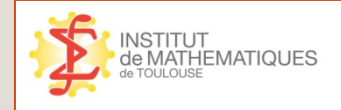

#### Principe de fonctionnement

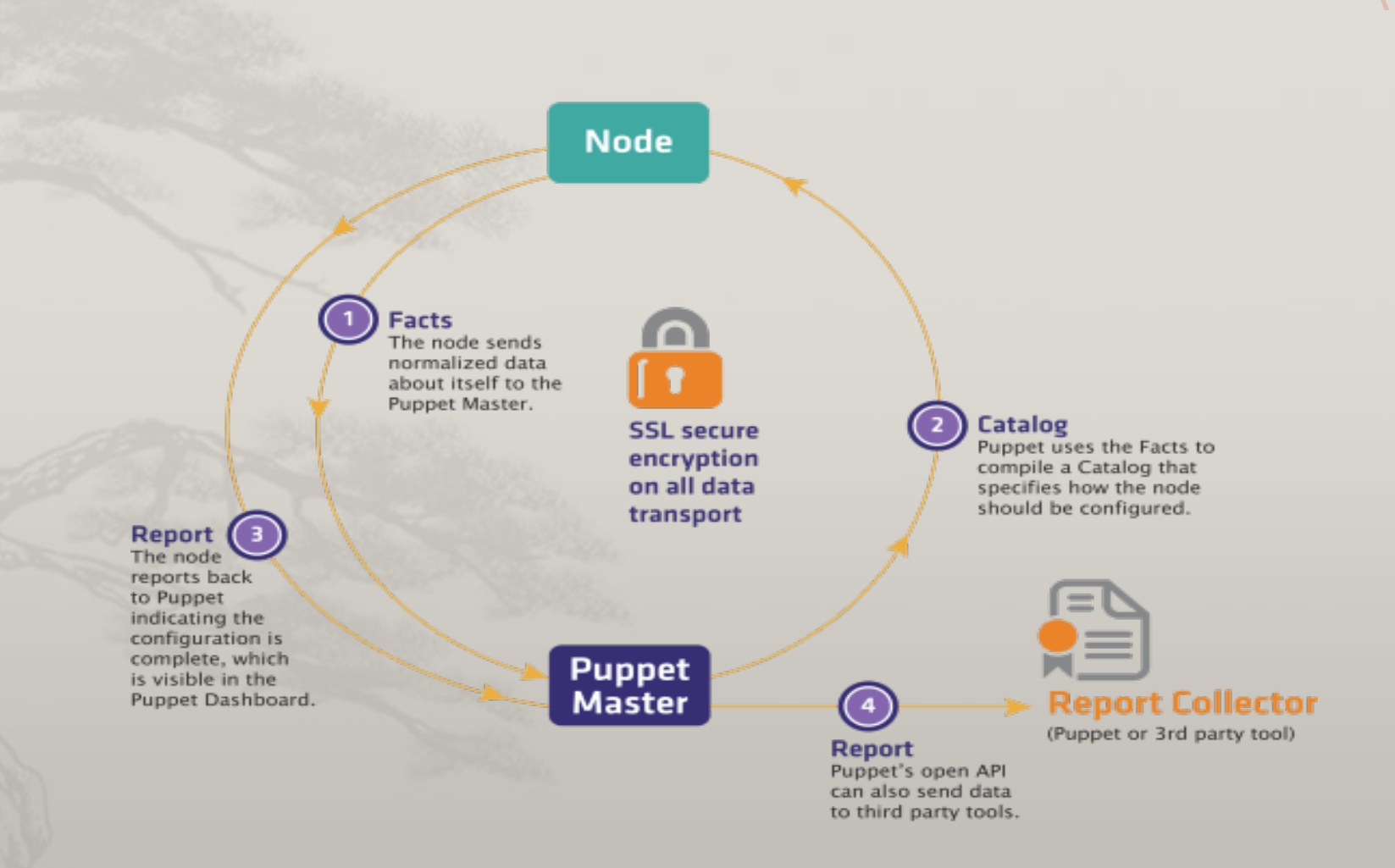

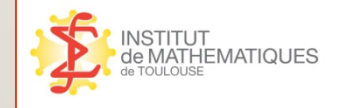

#### Configuration Serveur

<root\_config\_dir>/puppet |-files |-manifest |------site.pp |-modules |-------<mon\_module\_1> |-------<mon\_module\_n> |-templates

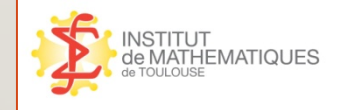

# Configuration Serveur

- my\_module Le nom du module. |-manifests/
- |----init.pp contient la defnition de la classe. **Le nom de la classe doit reprendre le nom du module.**
- |----other\_class.pp la classe my\_module::other\_class**.**
- |-files/ fchiers statiques, téléchargeables par les postes clients..
- |-templates/ contient des templates, utilisables par le(s) manifest(s)

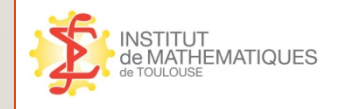

# Configuration : Langage

- Manipulation de « ressources »
- Syntaxe Ruby
	- Expressions régulières
	- Boucles conditionnelles
	- Chainage de ressources
	- Héritage

….

- Mots clés défnissant des comportements de ressources (subscribe, require ….)
- Fonctions réutilisables

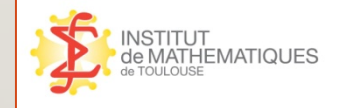

 Différents types de ressources Fichier

```
 file { 'sshdconfig':
   path => $operatingsystem ? {
       solaris => '/usr/local/etc/ssh/sshd_config',
       default => '/etc/ssh/sshd_config',
    },
   owner => 'root',
  group \Rightarrow 'root', mode => '0644',
```
}

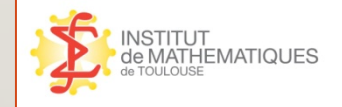

- Différents types de ressources
	- Package

```
package {
```

```
 "openssh-server":
ensure => installed,
provider => apt,
```
}

}

#### **Service**

```
service { 'sshd':
```
 ensure => running,  $enable$   $\Rightarrow$  true, hasrestart  $\Rightarrow$  true, hasstatus => true, subscribe => File['sshdconfig'],

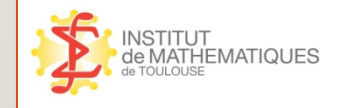

#### Fonctions réutilisables

```
define apt::key($ensure, $apt_key_url = "http://www.math.univ-toulouse.fr/~sysadmin/IMT/IMT.key") {
```
case \$ensure {

}

*}* 

}

}

 $\left\{\begin{array}{c} \end{array}\right\}$ 

}

}

"present": {

 exec { "apt-key present \$name": command => "/usr/bin/wget -q \$apt\_key\_url -O -|/usr/bin/apt-key add -", unless => "/usr/bin/apt-key list | /bin/grep -c \$name",

```
 "absent": {
```

```
 exec { "apt-key absent $name":
       command => "/usr/bin/apt-key del $name",
       onlyif => "/usr/bin/apt-key list | /bin/grep -c $name",
```
#### default: {

fail "Invalid 'ensure' value '\$ensure' for apt::key"

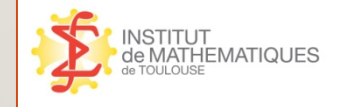

- Comportement sur changement d'un fichier File['/etc/ntp.conf'] -> Service['ntpd']
- Chainage

```
 file {'/tmp/test1':
    ensure => present,
   content \Rightarrow "Hi." }
 notify {'after':
    message => '/tmp/test1 has already been synced.',
 }
```

```
 File['/tmp/test1'] -> Notify['after']
```
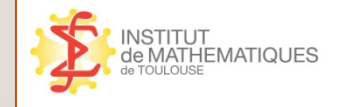

#### Aggregation de ressources : les classes

```
 class unix {
   file { '/etc/passwd':
    over => 'root',group \Rightarrow 'root', mode => '0644',
   }
   file { '/etc/shadow':
    ower \Rightarrow 'root',group \Rightarrow 'root',mode => '0440',
   }
```
}

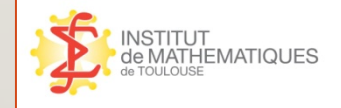

#### Héritage

```
 class freebsd inherits unix {
     File['/etc/passwd'] { qroup \Rightarrow 'wheel' }
      File['/etc/shadow'] { group => 'wheel' }
}
```
#### Noeuds

}

node 'serveurs\_sysadmin' inherits 'serveurs\_base' { include init\_systeme::resolveur include insertion-domaine::motd\_serveur include insertion-domaine::limit\_access\_to\_sysadmin include insertion-domaine::install\_nfs\_v3 include insertion-domaine::install\_ldap include insertion-domaine::install\_autofs\_ldap\_v3 include insertion-domaine::install krb5 include insertion-domaine::pam-serveur include insertion-domaine::sudo-ldap-serveur

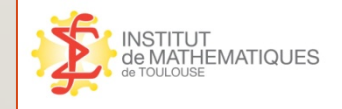

### Exemple de configuration

node 'membres\_ldap' { apt::key { "DC3BAF35": ensure => present,

}

apt::key { "BA684223":

ensure => present,

#### }

 include init\_systeme::debian include init\_systeme::ps-watcher include init\_systeme::mise-a-jour include insertion-domaine::ntp include insertion-domaine::print include insertion-domaine::sudoers\_postes-ldap include insertion-domaine::pam-client include insertion-domaine::install\_nfs include insertion-domaine::install\_krb5\_nfsv4 include insertion-domaine::install\_autofs\_client include insertion-domaine::install\_ldap include insertion-domaine::install\_cleaners include insertion-domaine::ocsinventory include insertion-domaine::vino include insertion-domaine::puppet\_conf include insertion-domaine::ssh-server

class install\_krb5 {

 file { [...] package { "heimdal-clients": ensure => installed, provider => apt, } package { "libpam-krb5":  $ensure$   $\Rightarrow$  absent. provider => apt, } package { "libpam-heimdal":  $ensure \Rightarrow installed,$  $provider \implies$  apt, }

 $18/04/13$  (16

}

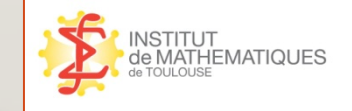

## Exemple de configuration

```
 class install_krb5_nfsv4 inherits install_krb5 {
    package {
      "librpcsecgss3":
        ensure => installed,
       provider \Rightarrow apt,
}
    File["/etc/krb5.conf"] {
      source=>$lsbdistrelease ? {
         "5.0.4" =>"puppet://monserveur/baselayout/debian/identiques/etc/krb5.conf.nfsv4",
          "10.04" =>"puppet://monserveur/baselayout/debian/lucid/etc/krb5.conf.nfsv4",
          "11.04" =>"puppet://monserveur/baselayout/debian/natty/etc/krb5.conf.nfsv4",
          "12.10" =>"puppet://monserveur/baselayout/debian/precise/etc/krb5.conf.nfsv4",
          "6.0.7" =>"puppet://monserveur/baselayout/debian/squeeze/etc/krb5.conf.nfsv4",
        },
}
   file {
     "/etc/krb5.keytab:
       owner \Rightarrow "root",
       qroup \Rightarrow "root",mode \Rightarrow 600,
        source => "puppet://monserveur/files/tickets/${hostname}.krb5.keytab",
       require \Rightarrow Package krb5-config],
}
```
}

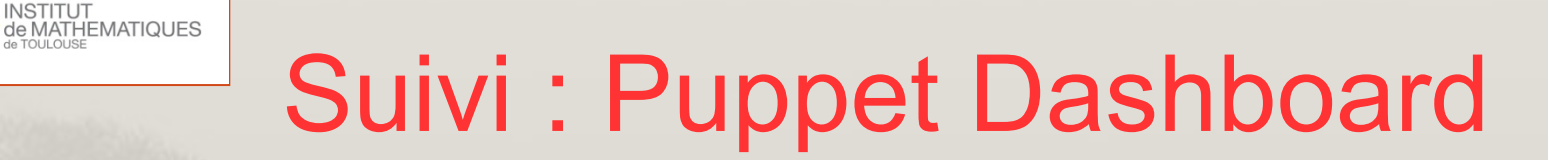

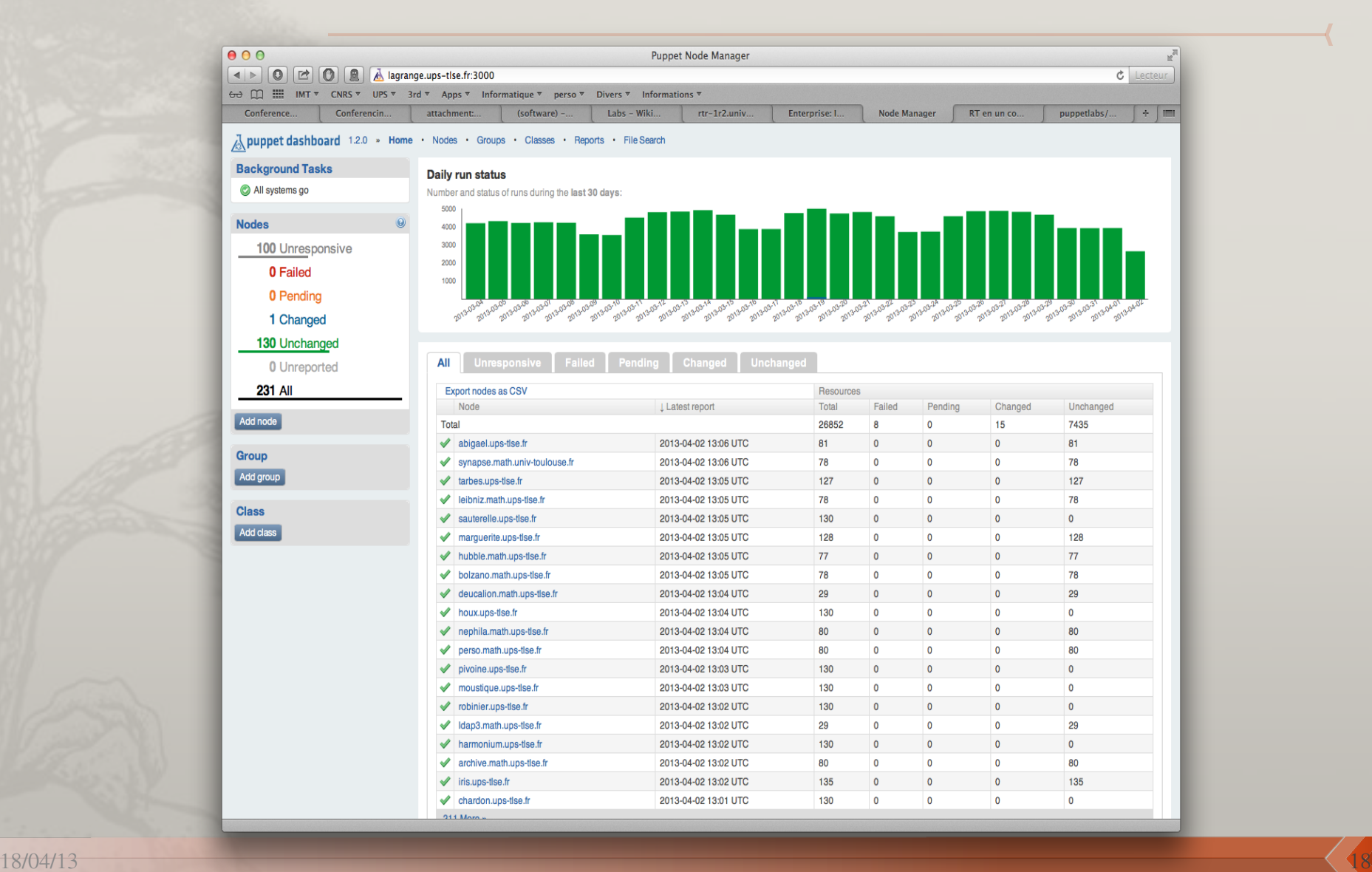

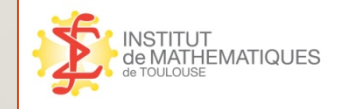

# Suivi : Puppet Dashboard

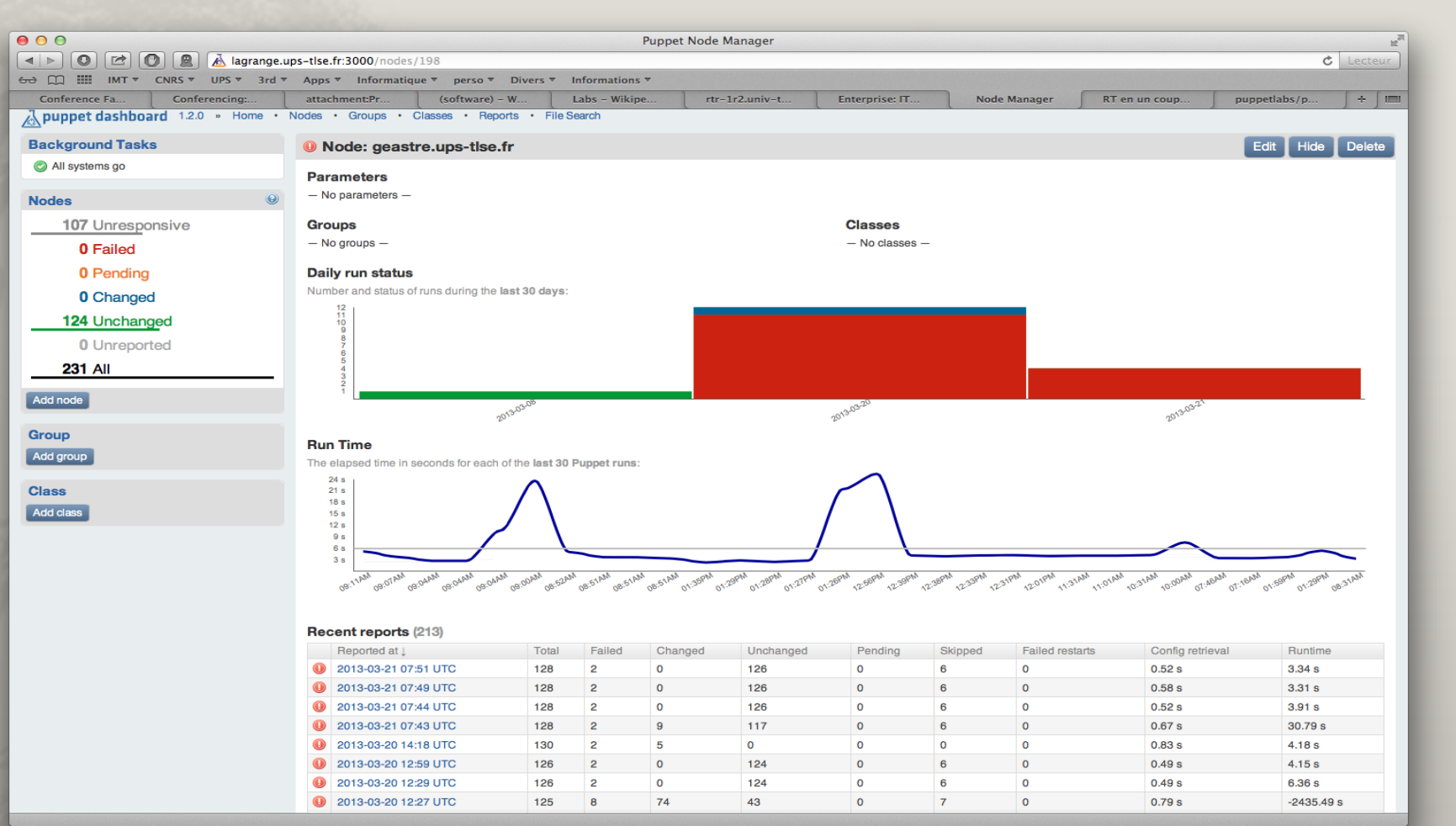

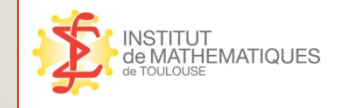

## Suivi : Puppet Dashboard

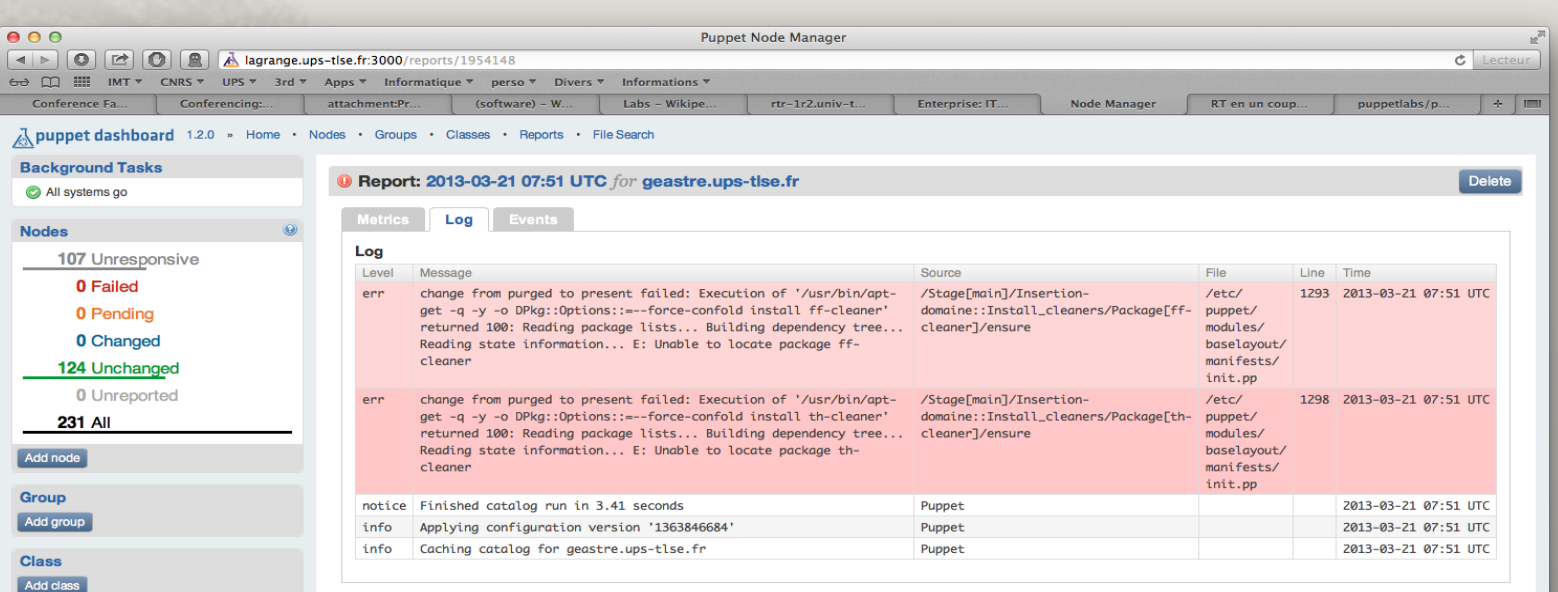

Copyright 2013 Puppet Labs

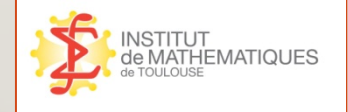

#### Gain à posteriori

Gain de temps sur le déploiement des serveurs

- Détection des changements « sauvages » de versions
- Détection des versions de distribution plus maintenues

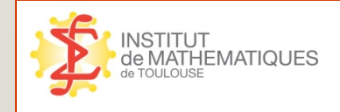

#### Merci pour votre attention